2025/09/16 23:40 1/4 Cue Groups

# **Cue Groups**

BEYOND offers a new way to perform live shows. The idea is simple – you can Group Cues together to make it easier for you to find Cues of certain types or with certain properties eg. Beat Reactive Cues, Time Based Cues, or types eg. Liquid Skies, Strobing Cues, Fast Cues, Slow Cues etc. You can Group them by any feature or property you personally find useful to have grouped together. Then having created Groups of Cues, you can **run one cue in a Group**, much as you might run 1 Cue on a particular Page in Single Cue Mode. Groups are really a way of subdiving a Page into distinct areas of Cues with similar properties or features. It's as simple as that. But such a simple idea has multiple consequences that create a bigger picture.

eg. In Beyond, if using a Grid of  $10\times10$  there are 100 possible Cues to choose from. However, if you Group the Cues together in 3 Groups, then you can only use 3 at any one time, as you can only run 1 Cue from any Group. At 1st glance, this looks very limiting, however, there's a very good reason - anymore and the lasers' scanners likely wouldn't be able to cope. So what the restriction gives is speed. What the Group gives is simplicity. What we have learnt over the years is that flexibility brings complexity, and it is hard to operate a complex system. It is hard to keep track of multiple things interacting together and foresee what will happen. Hence why it's better to have fewer Cues available to run at the same time and have more predictability about the outcome, than have too many able to run at once and have the system slowed either by the Cues running or the unforseen outcome from running so many Cues along with other features such as FX.

### **Overview of Models**

In 2004 Pangolin released **LivePRO**. LivePRO has 4 tracks. The Track is also a Cue Player. LivePRO has a Grid with Images and Effects. When you want to start a Cue, you need to activate Tracks that will play this Cue. It requires several clicks, or you need to assign a Cue to exact tracks in the Cues' properties. It means – you need to know the assignment of Cues, or need to select/activate tracks before the Cue starts.

In 2008 Pangolin released **QuickShow**. QuickShow is based on a "trackless track" concept. There are no tracks as in LivePRO, so no need to select a Track. You click on a Cue and the software starts playback. This made the system simpler. It's easy to start with no limitation on the number of playing Cues. However, this advantage has a consequence. It is so easy to start a Cue, we need some logic on how to restrict numbers / stop Cues, otherwise, we will overload the Output. QuickShow introduced several modes: One Cue, One Per, Multi-Cue. Each mode has a set of "Limiters" located in the Dynamics Tab. These limit the maximum number of Cues per Grid, maximum per Zone, maximum per type, and so on. The downside - is there are multiple rules, so it's not always easy to tell which Cue will stop when you click next one.

In 2014, **BEYOND** re-used the mode found in LivePRO with ProTracks. ProTracks are good for Scripting. You can easily address a ProTrack by it's Identifier, and control it externally. One of the typical applications of this model is External DMX control of BEYOND. Each Track might be considered as Fixture, and you can define a Script for it's control. Great flexibility, but flexibility can also lead to problems. The

Last update: 2024/01/10 15:36

timing for the Scripting, with the possibility of desynchronization because of multiple Input sources. Operators often use DMX together with MIDI, keyboards, and so on.

In 2016 **BEYOND** introduced the "DMX Server" model. Here, each Projection Zone has an embedded ProTrack with 3 options for it's DMX mapping. With some level of abstraction, it reminds us of the "One Cue Per" mode of QS, but based on the LivePRO base element of a Track (Cue Player).

In 2017, **BEYOND** and **QS** are now getting one more model - Cue Groups.

#### **Basics**

You can start **one Cue** in any one Group. As soon as you start a new Cue, the currently playing Cue stops. There is an exception from this rule – Flash and FlashSolo modes. In Flash Mode, the life time of the Cue is defined by the release of the button. In the case of Toggle and Restart Modes, it needs an extra click to stop the Cue.

Cues are grouped by default in a Grid Style format. So, you can Group by dividing the Page up by a number of columns, or rows. Visual placement matters and this makes for a natural, visual grouping. In addition to it's placement, each Group has it's own Color. It is a direct visual indicator of which Group the Cue is assigned to.

You can assign a Cue to a Group in the Cues' Properties. It overwrites the default grouping based on it's location in the Grid. In practice, it means – if you do nothing the grouping uses the Cue's Grid location. However, if you want to build your Groups individually as you want, – easy, select the Cues and set the Group in the Cues' Properties.

#### **Multi-Zone Effects**

There is new a type of Effect – an Effect that contains within itself, multiple Effects, and thus allows these to be assigned all at once as one Effect to any Projection Zone. You can start such an Effect from within a Group. ie. the Effect might be placed in a Grid Cue and then that Cue, added to a Group.

#### Destination

Is a new type of object that can be placed into a Grid Cue. It allows the User to define the Projection Zone for the Groups' Output. Usually, you define the Destination in the Cues properties, or select Zones in the Preview Panel. But Destination allows you to set up a Destination Cue that at a single press re-routes the Output from all the Cues within it's Group to the Zone defined within the Destination Cue. There is also a Zone Chase Effect, and a few other destination oriented operations, that can also be placed into a Grid Cue and have a similar effect. **Destination** defines where the Output of a Group will go. You can start one Destination in a Group. And, **Destination** can be a Chase, or a Fixed Routing.

Content, Effects and Destinations define a new grouping method. Inside of a Group you can run one Cue with content, Effect and Destination.

http://wiki.pangolin.com/

2025/09/16 23:40 3/4 Cue Groups

Let's consider how it influences other parts of the BEYOND calculation path. It does not change Live Control at all. You still can use Cue Level, Master Level and Zone Level Live Control, Time Control and FX. Destination and Multi-Zone Effects work on the Master Level, but only for the Corresponding Group.

### **Starting Group mode**

To start Group mode click on the Groups button. The options for Groups are located in the context menu of the Groups button.

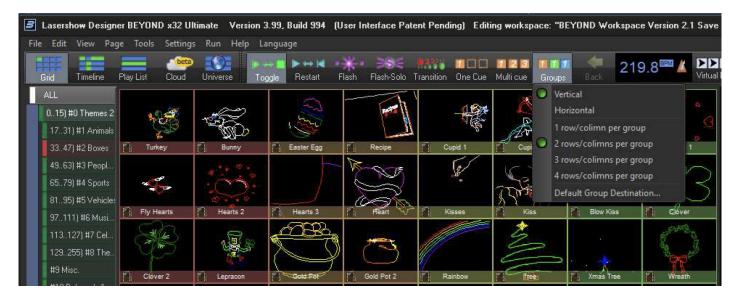

Grouping is simple, but there are several important details:

- The Groupings setting is a property of the Workspace File. It is not a Configuration Setting.
- A Cue always belongs to some Group. The default assignment is based on columns or rows, depending on the layout, by 1,2,3 or 4 rows/columns per Group.
- A Cues' Properties can define the Group assignment, instead of the default assignment. You are free to choose any logic for the placement of Cues in the Grid.
- Also, you might want to assign toggle/restart/flash/flashsolo mode for each Cue personally.
- For a visual indication, you may want to add spacing between the column or rows. You can the spacing in the Configuration dialog > Grid tab.
- Groups are ignorant to all kinds of settings in the Dynamics Tab. Limiters are not applicable. Groups are designed to take a step away from this model.
- Please check the documentation about Multi Effect and Destination Cues.

## **Default Group Destination**

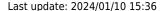

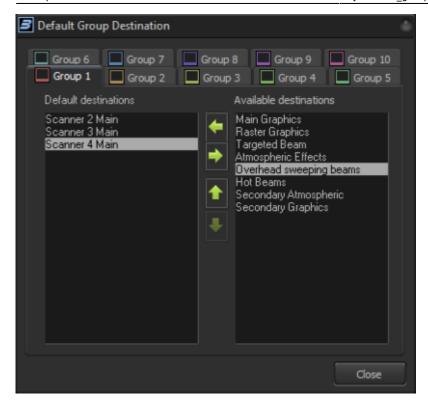

Each Group may have a default Destination. If the Destination is empty, then the software uses the Cue setting.

Here is the sequence of the Destination calculation.

If the Group has a Destination Cue running, then it wins. Otherwise, the software uses the Default Group destination. If it is empty, then it uses the Cues' Settings. If the Cues' Settings are empty, the Content Settings (Shapes, and so on).

Technically, the selection in the Preview Panel, Default Group Destinations, and Destination Cue, all work on the same level: - it defines the "parental" control for the Cues' Players. However, the role of parental control can be subverted by the Routing Effect Setting.

From:

http://wiki.pangolin.com/ - Complete Help Docs

Permanent link:

http://wiki.pangolin.com/doku.php?id=beyond:cue groups

Last update: **2024/01/10 15:36** 

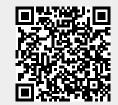

http://wiki.pangolin.com/